# **Available Software at NERSC**

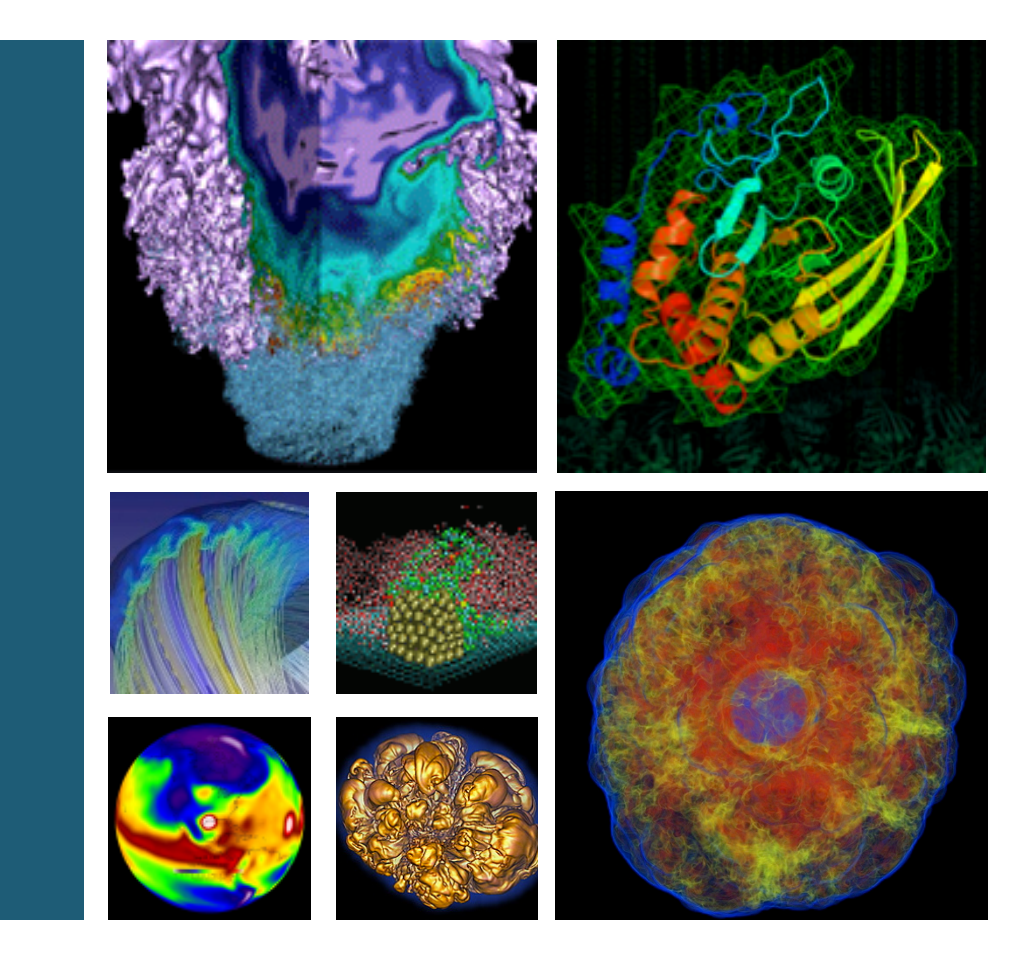

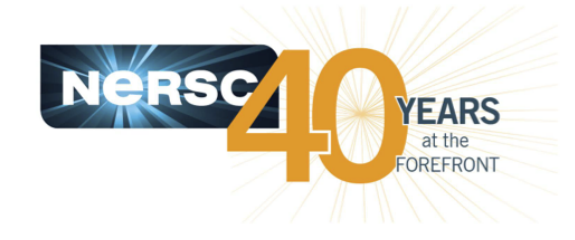

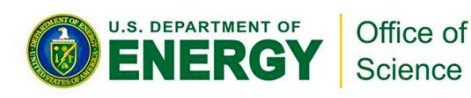

#### **Zhengji Zhao NERSC User Services Group**

**NUG 2014 February 3, 2014**

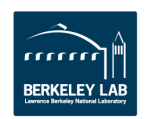

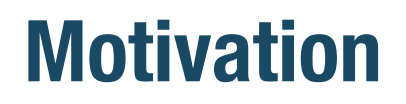

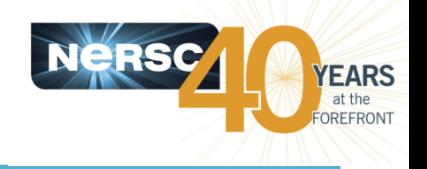

- To introduce to users the availability of hundreds of software applications, libraries and tools on NERSC **major computing platforms**
- To recommend users to make use of them for **improved scientific productivity and better performance.**

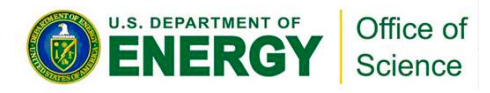

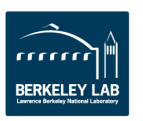

## **NERSC provides and supports hundreds of software packages**

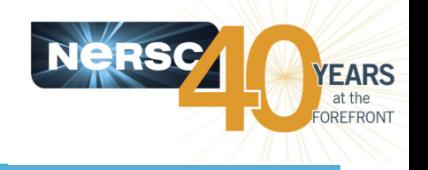

http://www.nersc.gov/users/software/all-software-list/

- **Compilers**
- **Libraries** 
	- Math libraries
	- I/O libraries

### **•** Applications

- Development tools
- $-$  Debuggers and profilers
- $-$  Chemistry/Materials science applications
- $-$  Visualization and analytics tools
- Users are recommended to use them for good reasons
- **This talk covers Edison, Hopper and Carver.**

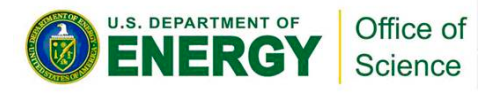

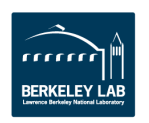

# **Module approach is used to mange software packages at NERSC**

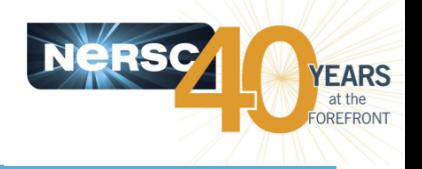

#### • **Modules/Modulefiles**

 $-$  defines shell environment variables and other functions, upon loading the modules, those environment are added to your shell environment 

### **Commonly used module commands**

- module list
- $-$  module avail
- module load
- $-$  module show
- module what is
- $-$  module help

### • **MODULEPATH**

- $-$  Vendor provided software
- $-$  NERSC staff provided software

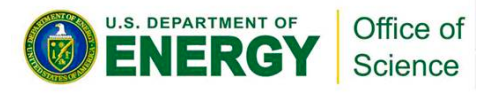

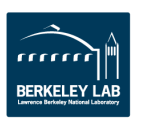

# Module list -show modules loaded

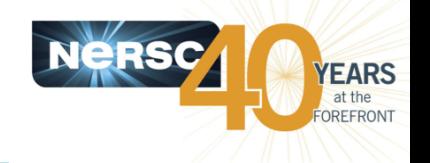

#### Edison:

zz217@edison02:~> module list Currently Loaded Modulefiles:

- 1) modules/3.2.6.7
- 2)  $nsg/1.2.0$
- 3) eswrap/1.0.20-1.010200.643.0
- 4) switch/1.0-1.0501.47124.1.93.ari
- 5) craype-network-aries
- $6)$  craype/2.03
- 7) intel/14.0.0.080
- $8)$  cray-libsci/12.1.3
- 9) udreg/2.3.2-1.0501.7914.1.13.ari
- 10) ugni/5.0-1.0501.8253.10.22.ari
- 11) pmi/5.0.1-1.0000.9799.94.6.ari
- 12) dmapp/7.0.1-1.0501.8315.8.4.ari
- 13) ani-headers/3.0-1.0501.8317.12.1.ari
- 14) xpmem/0.1-2.0501.48424.3.3.ari
- zz217@edison02:~>
- 15) job/1.5.5-0.1\_2.0501.48066.2.43.ari
- 16) csa/3.0.0-1\_2.0501.47112.1.91.ari
- 17) dvs/2.4\_0.9.0-1.0501.1672.2.122.ari
- 18) alps/5.1.1-2.0501.8471.1.1.ari
- 19) rca/1.0.0-2.0501.48090.7.46.ari
- 20) atp/1.7.1
- 21) PrgEnv-intel/5.1.29
- 22) craype-ivybridge
- 23) cray-shmem/6.2.0
- 24) cray-mpich/6.2.0
- 25) torque/4.2.6
- 26) moab/7.2.3-r19-b121-SUSE11
- 27) altd/1.0
- 28) usg-default-modules/1.0

#### **Carver:**

**.S. DEPARTMENT OF** 

- zz217@cvrsvc01:~>module list
- Currently Loaded Modulefiles:
	- 1) modules
- 2) nsg/1.2.0
- 3) moab/7.2.6-r12-b152

Office of

Science

zz217@cvrsvc01:~>

- 4) torque/4.2.6 5) pgi/12.9
- 6) openmpi/1.4.5

 $7)$  altd/1.0 8) usg-default-modules/1.0

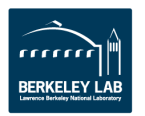

# Module avail - list modules available

YEARS at the OREFRONT

zz217@edison11:~> module avail

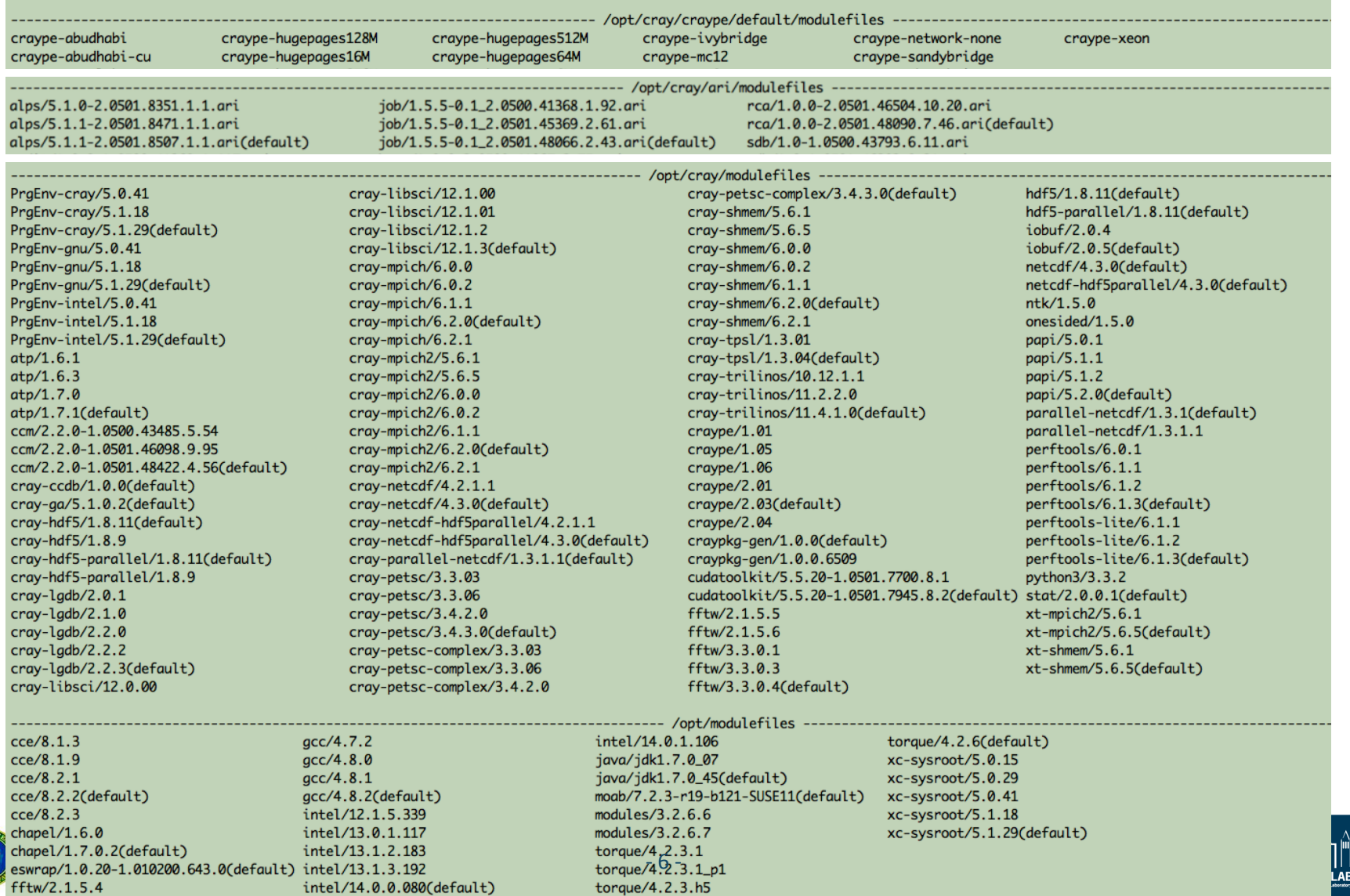

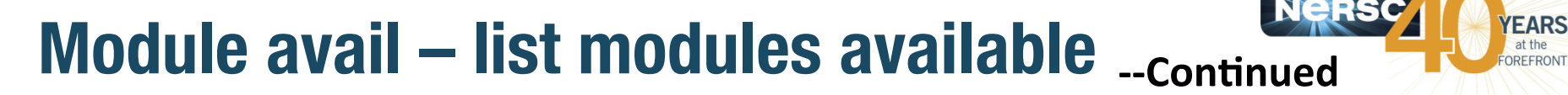

abinit/7.0.5(default) adios/1.4.1(default)  $adios/1.5.0$ adiosplain/1.4.1(default) allineatools/4.1-33167 allineatools/4.2-34164(default) allineatools/4.2-34404 altd/1.0(default) amber/12(default) asciidoc/8.6.8(default) ase/3.6.0.2515 ase/3.7.1.3184(default) berkeleygw/1.0.4(default) berkeleyaw/1.0.6  $boost/1.53$ boost/1.54(default)  $bzip2/1.0.6(default)$ cdat/5.2(default)  $\text{cdo}/1.5.9(\text{default})$ cfitsio/3.31(default) cmake/2.8.10.2 cmake/2.8.11.2(default) cp2k/2.3(default)  $cp2k/2.4$ ctss/1.0(default)  $curl/7.28.1$ (default) cython/0.16 cython/0.17.4 cython/0.19.1(default)  $darshan/2.2.4$ darshan/2.2.4-old darshan/2.2.5-pre1 darshan/2.2.5-pre3 darshan/2.2.5-pre3-104

 $darshan/2.2.6$ darshan/2.2.7-105 darshan/2.2.7-106(default)  $ddt/3.2.1(default)$ dfftpack/1.0(default) dlfm/1.4(default) emacs/24.2(default) espresso/5.0.0 espresso/5.0.2(default) espresso/5.0.2-2 espresso/5.0.3 espresso/5.0.3-2  $fftw-ccm/3.3.3$  $q09/c1$ (default) g09/d1 gamess/1May2012R2 qdb/7.6.1(default)  $git/1.8.1.1 (default)$ qnuplot/4.6.2 gnuplot/4.6.3(default) gsl/1.15(default) gsl/1.16  $gV/3.7.3$ h4h5tools/2.2.1  $h5py/2.0.1$ h5py/2.2.0(default)  $hdf/4.2.8(default)$ htop/1.0.2(default) hwloc/1.7.2(default) idl/8.0 idl/8.2(default) intel/12.1.3 ipm/2.00(default) ipython/0.13.1

------- /usr/common/usg/Modules/modulefiles ---------ipython/1.1.0(default) ipea/8d(default) lammps/20130106 lammps/20130727(default) latex/2012(default) latex/2013 matlab/R2011b matlab/R2012a(default) matlab-nofonts/R2011b matlab-nofonts/R2012a(default) matplotlib/1.1.0 matplotlib/1.3.0(default) mercurial/2.2.1 mercurial/2.4.2 mercurial/2.7.1(default) mkl/13.0.1  $mkl/13.0.3$ (default) molpro/2010.1.26  $mpi4py/1.3.1(detault)$ mysql/5.1.63(default) mysqlpython/1.2.3(default) namd/cvs\_01032013 namd/cvs\_20130727 namd/cvs\_20130828(default) nano/2.2.6(default) ncar/6.1.1(default)  $ncl/6.1.1$ (default)  $nco/4.2.5$  $nco/4.3.1$  $nco/4.3.8(default)$ ncview/2.1.2(default) netcdf4-python/1.0.2 netcdf4-python/1.0.6(default)  $numexpr/2.0.1$ 

numexpr/2.2.2(default)  $numpv/1.6.2$ numpy/1.7.1(default)  $n$ wchem $/6.1.1$ nwchem/6.3(default) octave/3.6.4(default) openmpi-ccm/1.6.3 openmpi-ccm/1.6.5(default) phonopy/1.6.2(default) pil/1.1.7(default) pspline/nersc1.0  $pycdf/0.6-3b$ pyhdf/0.8.3(default) pympi/2.5b0(default) pysqlite/2.6.3(default) pytables/2.3.1 pytables/3.0.0(default) python/2.7.3 python/2.7.5(default) python-libs/2.7.3 python\_base/2.7.3 python\_base/2.7.5(default) root/5.34(default)  $scipy/0.11.0$ scipy/0.12.0(default) scons/2.3.0(default) siesta/3.1(default) silo/4.9.1(default) slatec/4.1(default) sparsehash/2.0.2(default)  $sprnq/2.0$ subversion/1.7.9(default) superlu/2.5(default) szip/2.1(default)

taskfarmer/1.6.0(default)  $tcl/8.5.13$ (default) totalview/8.11.0 totalview/8.12.0(default) totalview/8.12.0-mem-debug totalview-support/1.1.4(default) training/2013 training/2014(default) udunits/2.1.24(default)  $usq/1.1$ (default) usg-default-modules/1.0(default) valgrind/3.9.0(default) vasp/4.6.35\_vtst  $vasp/5.3.2$ vasp/5.3.2\_vtst vasp/5.3.3(default) vasp/5.3.3-cce vasp/5.3.3-intel12  $vasp/5.3.3$ -intel14 vasp/5.3.3-pgi vasp/5.3.3\_vtst vasp/5.3.3\_vtst-cce vasp/5.3.3\_vtst-intel14 vasp/5.3.3\_vtst-pqi virtualenv/1.10.1(default) virtualenv/1.8.2 virtualenvwrapper/3.6(default) wannier90/1.2(default) wien2k-ccm/12.1(default)  $wien2k-ccm/13.1$  $zlib/1.2.7(default)$ 

gpfs/1.1.0(default) nsg/1.2.0(default) BerkeleyDB/5.1.19(default) cfengine/3.2.3(default) serial/1.0(default) serial/1.0\_template sudosh/3.2.0(default) ----- /usr/common/ftg/Modules/modulefiles ----bupc/2.16.2 bupc/2.16.2-5.0.41-gnu-4.8.0 bupc/2.18.0(default) bupc/2.18.0-5.1.18-gnu-4.8.2 bupc/2.16.2-5.0.29-cray-8.1.4 bupc/2.18.0-5.1.18-intel-13.1.3.192 bupc/2.16.2-5.0.41-gnu-4.8.1 bupc/2.18.0-5.0.41-cray-8.1.9 bupc/2.16.2-5.0.41-intel-13.1.2.183 bupc/2.18.0-5.1.18-intel-14.0.0.080 bupc/2.16.2-5.0.29-cray-8.1.8 bupc/2.18.0-5.0.41-gnu-4.8.1 bupc/2.16.2-5.0.29-gnu-4.7.2 bupc/2.16.2-5.0.41-intel-13.1.3.192 bupc/2.18.0-5.0.41-intel-13.1.3.192 bupc/2.18.0-5.1.29-cray-8.2.2 bupc/2.16.2-5.0.29-gnu-4.7.3 bupc/2.16.2-rc1 bupc/2.18.0-5.1.18-cray-8.2.1 bupc/2.18.0-5.1.29-gnu-4.8.2 bupc/2.16.2-5.0.29-intel-13.0.1.117 bupc/2.16.2-rc1-5.0.29-gnu-4.7.2 bupc/2.18.0-5.1.18-cray-8.2.2 bupc/2.18.0-5.1.29-intel-14.0.0.080 bupc/2.16.2-5.0.41-cray-8.1.9 bupc/2.16.2-rc1-5.0.29-intel-13.0.1.117 bupc/2.18.0-5.1.18-gnu-4.8.1 ---------- /usr/common/graphics/Modules/modulefiles ParaView/3.98.1  $llvm/3.2-dso$ mesa/9.2.2-classic-dso uvcdat/1.2.0(default)  $visit/2.6.3$ VTK/5.10.1  $mesa/9.2.0$ mesa/9.2.2-llvmpipe(default) uvcdat/trunk  $visit/2.7.1(detault)$  $l1vm/3.2$ mesa/9.2.2-classic mesa/9.2.2-llvmpipe-dso uvcdat/trunk-no-mpi

# **Compilers available**

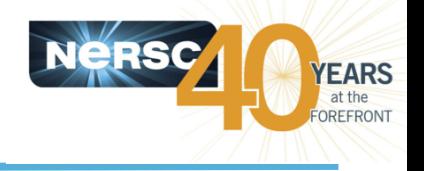

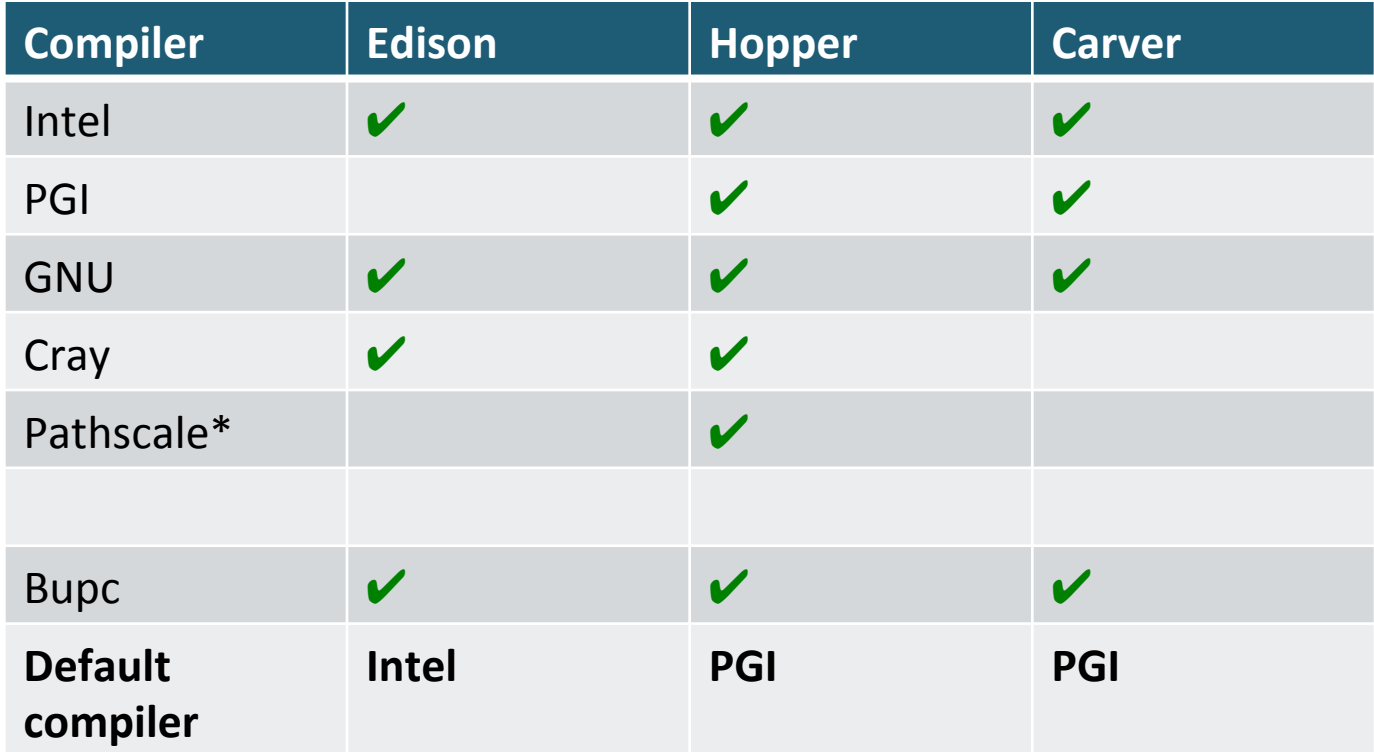

\*) Newer versions of Pathscale compilers (> 4.0.13) are no longer supported on Hopper. 

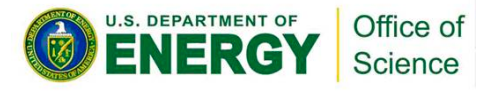

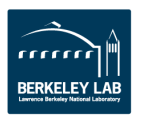

# **Libraries available**

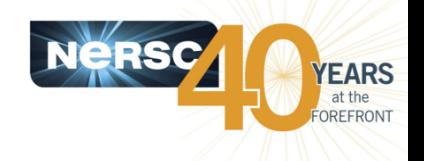

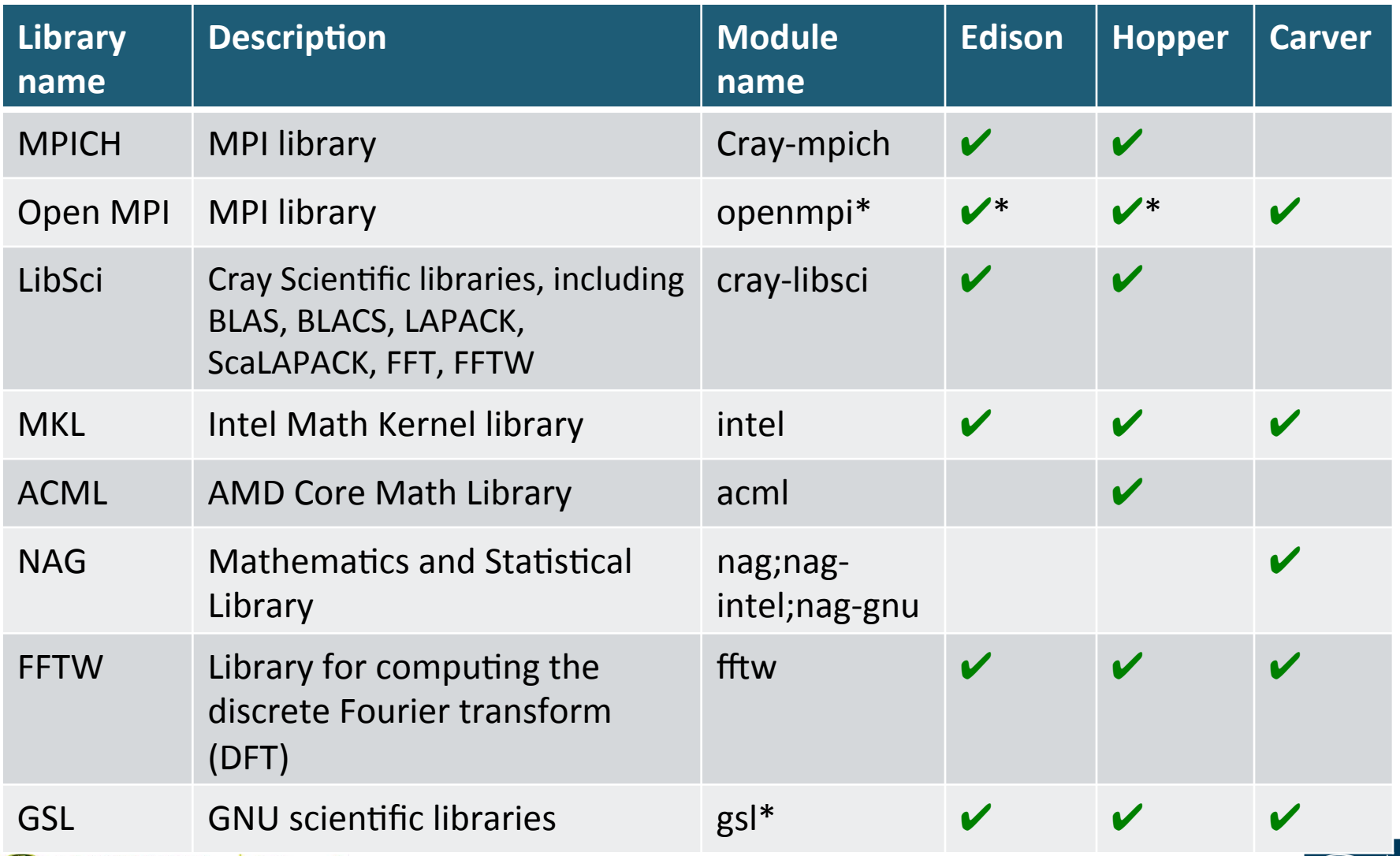

(\*) Open MPI on Edison and Hopper are for Cluster Compatibility Mode (CCM) only

# **Libraries available**

**RSC YEARS** at the OREFRONT

#### --Continued

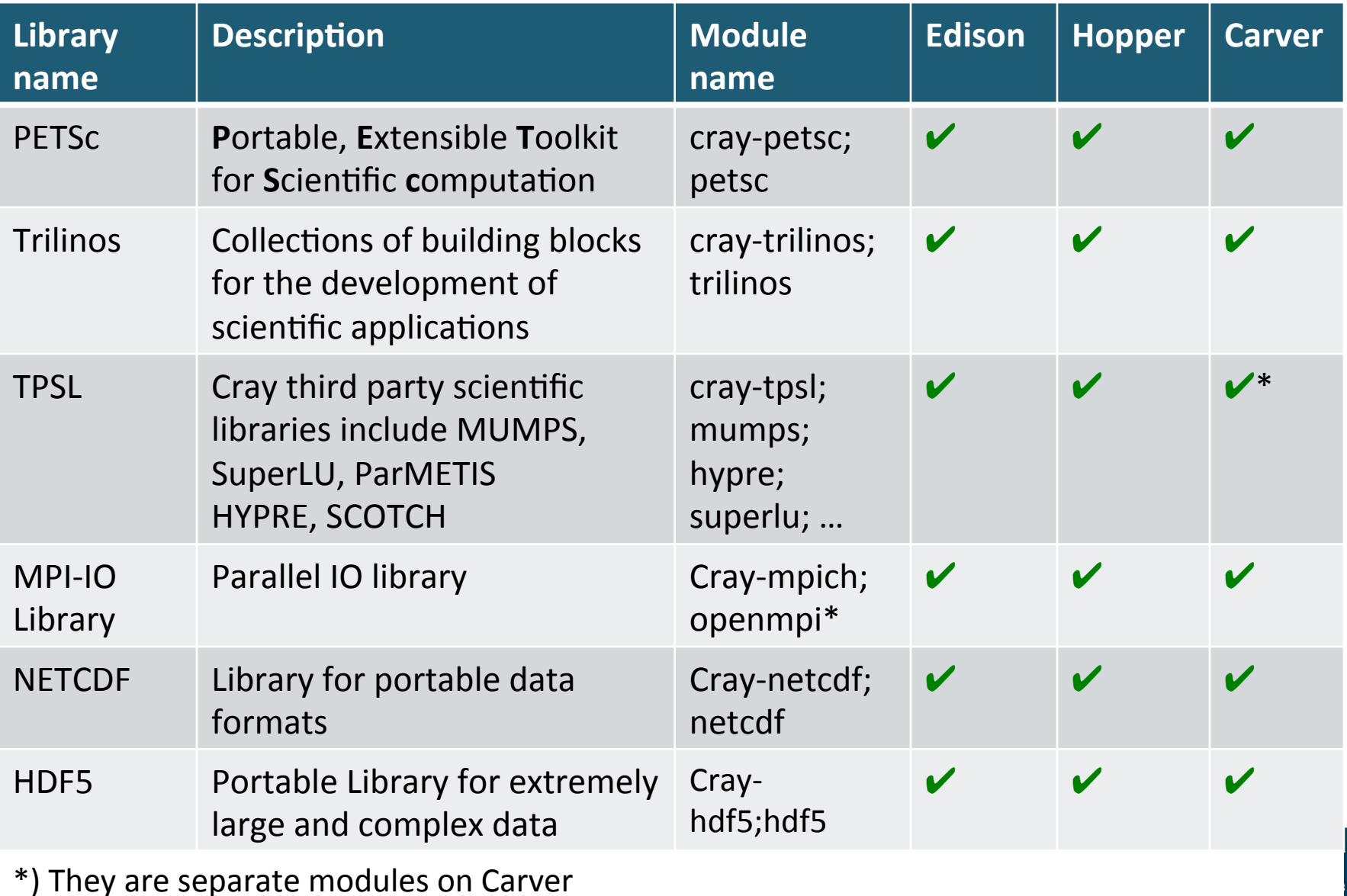

# **Debuggers and Performance Tools**

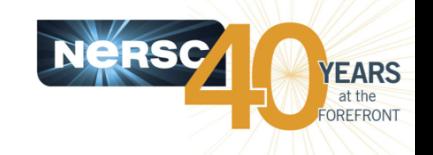

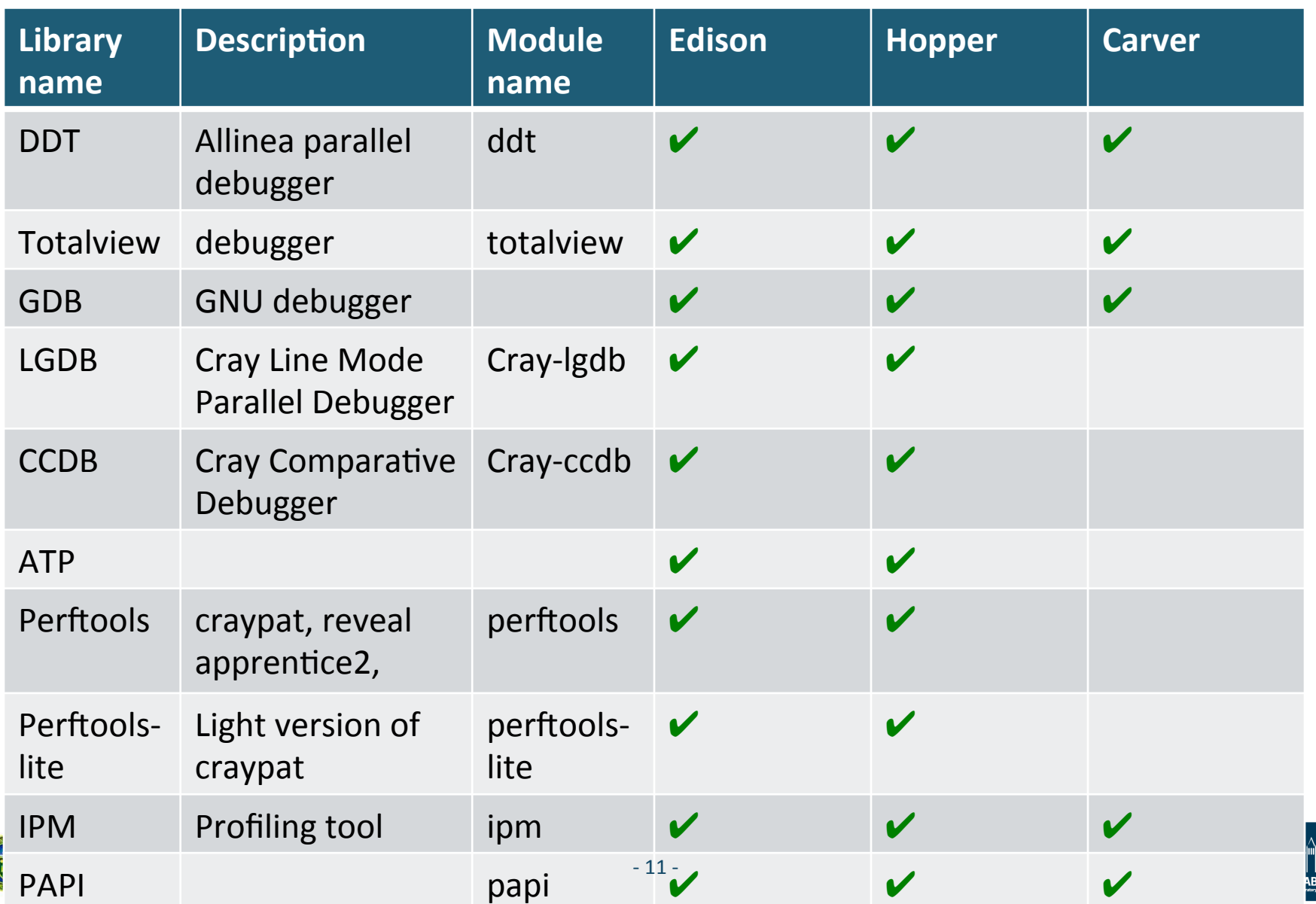

# **Visualization and analytics applications**

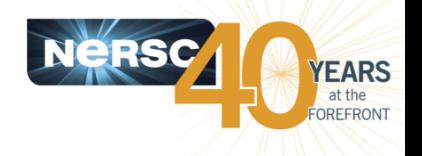

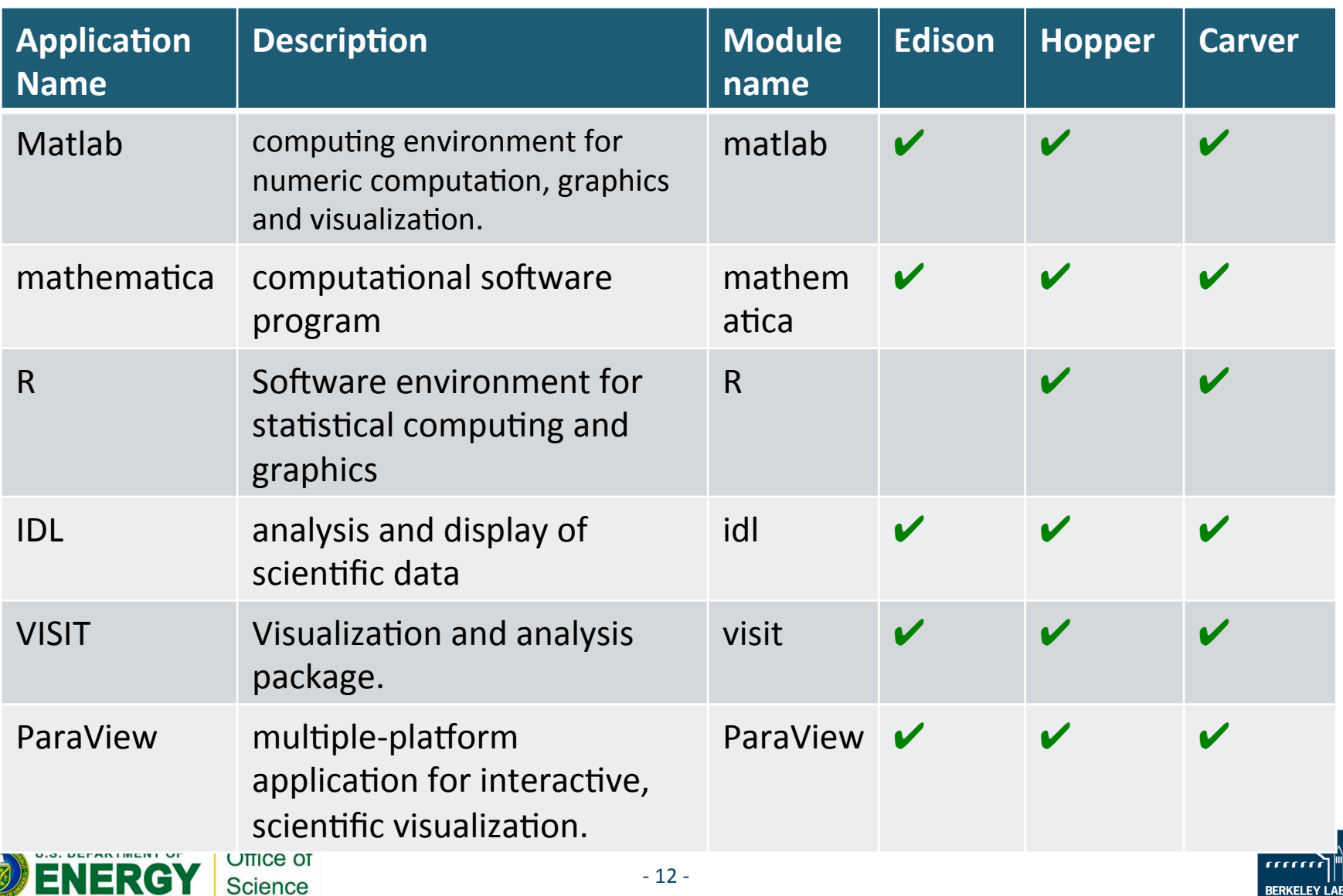

### **Chemistry/Materials science applications** available

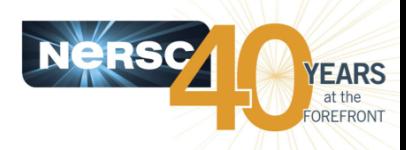

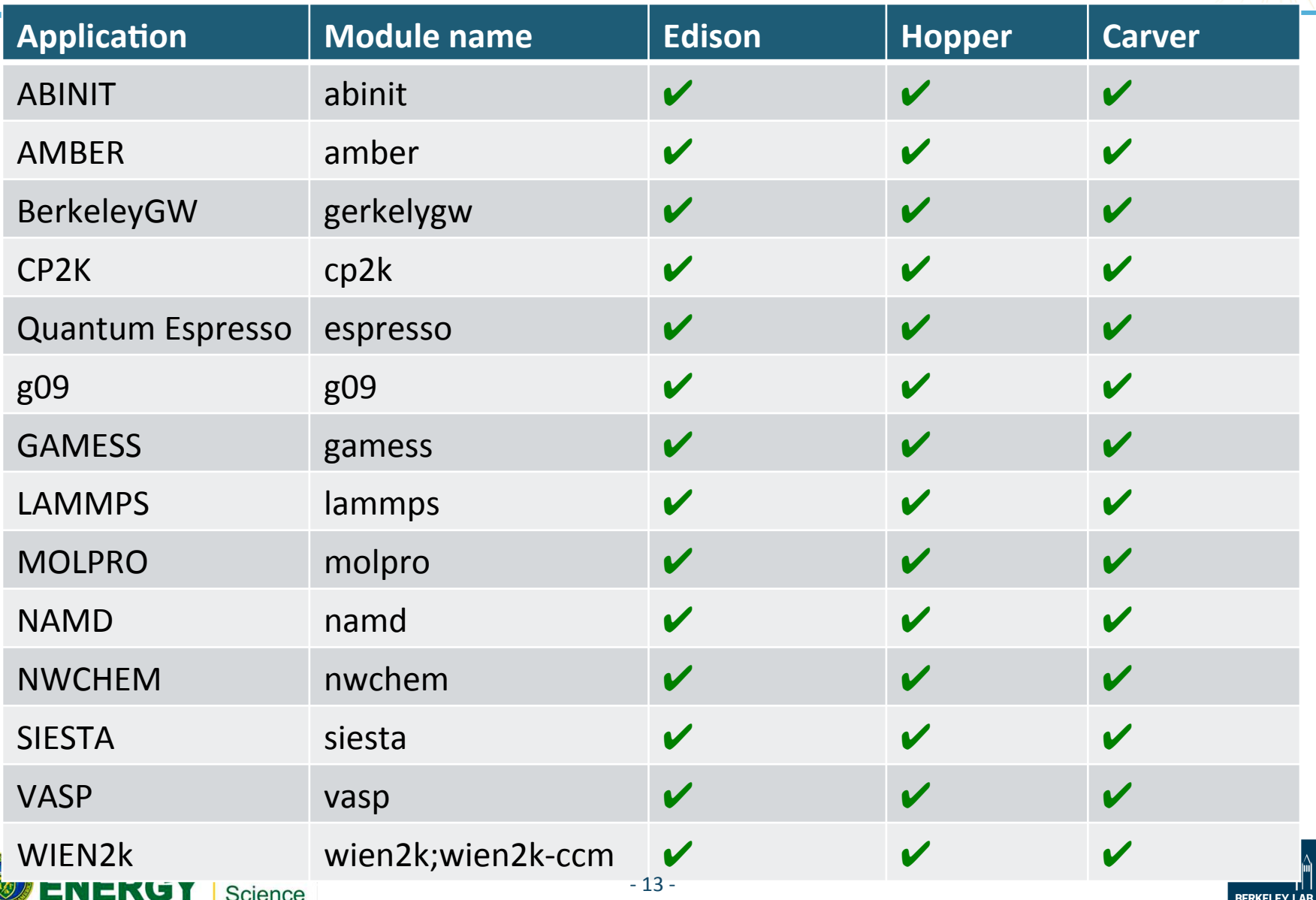

# **How to use available libraries on Edison and Hopper**

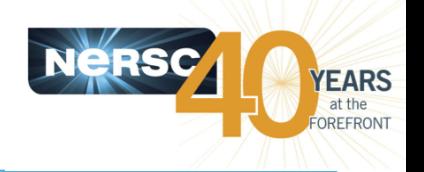

- **Compiler wrappers, ftn, cc and CC are recommended to use on Edison and Hopper**
- **Upon loading the library modules, the compiler** wrappers, ftn, cc and CC, can automatically include the include and library paths and libraries in the compile and link lines
	- Bash shell scripts on Hopper
	- Uses pkg-config tools and .pc files on Edison
	- $-$  man pkg-config
- Module load <module name>, that's it.
	- $-$  To check, use the -v or  $-$ craype-verbose option to the compiler wrappers
- **Some exceptions, need to use manually.**

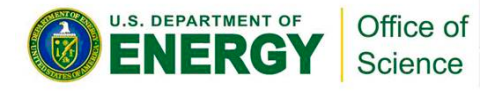

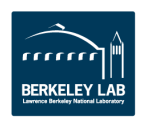

#### **How to use available libraries on Edison and Hopper --Continued**

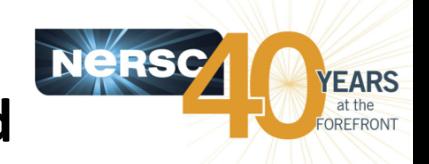

#### Compiler wrappers include mpich and libsci in the compile and link line by default

zz217@edison11:~> ftn -craype-verbose hello.f90 ifort -xAVX -static hello.f90 -l/opt/cray/mpt/6.2.0/gni/mpich2-intel/130/include -l/opt/cray/mpt/6.2.0/gni/ sma/include **-I/opt/cray/libsci/12.1.3/INTEL/130/sandybridge/include** -I/opt/fftw/3.3.0.4/sandybridge/ include -I/opt/cray/alps/5.1.1-2.0501.8471.1.1.ari/include -I/opt/cray/xpmem/0.1-2.0501.48424.3.3.ari/ include -I/opt/cray/gni-headers/3.0-1.0501.8317.12.1.ari/include -I/opt/cray/dmapp/ 7.0.1-1.0501.8315.8.4.ari/include -I/opt/cray/pmi/5.0.1-1.0000.9799.94.6.ari/include -I/opt/cray/ugni/ 5.0-1.0501.8253.10.22.ari/include -I/opt/cray/udreg/2.3.2-1.0501.7914.1.13.ari/include -I/opt/cray/rca/ 1.0.0-2.0501.48090.7.46.ari/include -I/opt/cray/wlm\_detect/1.0-1.0501.47908.2.2.ari/include -I/opt/cray-hssdevel/7.1.0/include -I/opt/cray/krca/1.0.0-2.0501.47640.3.70.ari/include -WI,-undefined= ATP Data Globals -WI,--undefined= atpHandlerInstall -L/opt/cray/mpt/6.2.0/gni/mpich2-intel/ 130/lib -L/opt/cray/mpt/6.2.0/gni/sma/lib64 -L/opt/cray/libsci/12.1.3/INTEL/130/sandybridge/lib -L/opt/ fftw/3.3.0.4/sandybridge/lib -L/opt/cray/alps/5.1.1-2.0501.8471.1.1.ari/lib64 -L/opt/cray/xpmem/ 0.1-2.0501.48424.3.3.ari/lib64 -L/opt/cray/dmapp/7.0.1-1.0501.8315.8.4.ari/lib64 -L/opt/cray/pmi/ 5.0.1-1.0000.9799.94.6.ari/lib64 -L/opt/cray/ugni/5.0-1.0501.8253.10.22.ari/lib64 -L/opt/cray/udreg/ 2.3.2-1.0501.7914.1.13.ari/lib64 -L/opt/cray/atp/1.7.1/lib -L/opt/cray/rca/1.0.0-2.0501.48090.7.46.ari/lib64 -L/opt/cray/wlm\_detect/1.0-1.0501.47908.2.2.ari/lib64 -lsma -lAtpSigHandler -lAtpSigHCommData **lsci\_intel\_mp** -liomp5 -lfftw3 -lfftw3f -lcray\_memcpy **-lmpichf90\_intel -lmpich\_intel** -lrt -lm -ldl -ldmapp -lmpl -lxpmem -ludreg -lpmi -lalpslli -lalpsutil -lrca -lwlm\_detect -lugni -lpthread -Wl,--as-needed,-limf,--no-asneeded -Wl,--as-needed,-lm,--no-as-needed 

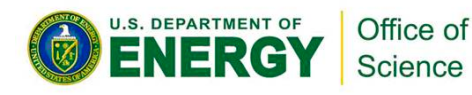

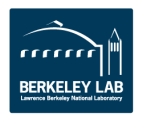

#### **How to use available libraries on Edison and Hopper --Continued**

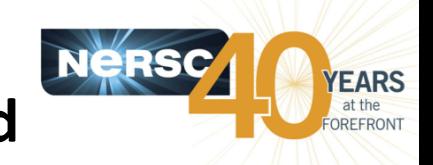

#### **Compiler wrappers include netcdf libraries and paths in the** compile and link line upon loading the cray-netcdf module

zz217@edison11:~> module load cray-netcdf zz217@edison11:~> ftn -craype-verbose hello.f90 ifort -xAVX -static hello.f90 **-I/opt/cray/netcdf/4.3.0/INTEL/130/include** -I/opt/cray/mpt/6.2.0/gni/mpich2intel/130/include **-I/opt/cray/hdf5/1.8.11/INTEL/130/include** -I/opt/cray/mpt/6.2.0/gni/sma/include -I/opt/ cray/libsci/12.1.3/INTEL/130/sandybridge/include -I/opt/fftw/3.3.0.4/sandybridge/include -I/opt/cray/alps/ 5.1.1-2.0501.8471.1.1.ari/include -I/opt/cray/xpmem/0.1-2.0501.48424.3.3.ari/include -I/opt/cray/gniheaders/3.0-1.0501.8317.12.1.ari/include -I/opt/cray/dmapp/7.0.1-1.0501.8315.8.4.ari/include -I/opt/cray/ pmi/5.0.1-1.0000.9799.94.6.ari/include -I/opt/cray/ugni/5.0-1.0501.8253.10.22.ari/include -I/opt/cray/udreg/ 2.3.2-1.0501.7914.1.13.ari/include -I/opt/cray/rca/1.0.0-2.0501.48090.7.46.ari/include -I/opt/cray/ wlm\_detect/1.0-1.0501.47908.2.2.ari/include -I/opt/cray-hss-devel/7.1.0/include -I/opt/cray/krca/ 1.0.0-2.0501.47640.3.70.ari/include -Wl,--undefined= ATP Data Globals -Wl,--undefined= atpHandlerInstall -L/opt/cray/netcdf/4.3.0/INTEL/130/lib -L/opt/cray/mpt/6.2.0/gni/mpich2-intel/130/lib -L/opt/cray/ hdf5/1.8.11/INTEL/130/lib -L/opt/cray/mpt/6.2.0/gni/sma/lib64 -L/opt/cray/libsci/12.1.3/INTEL/130/ sandybridge/lib -L/opt/fftw/3.3.0.4/sandybridge/lib -L/opt/cray/alps/5.1.1-2.0501.8471.1.1.ari/lib64 -L/opt/ cray/xpmem/0.1-2.0501.48424.3.3.ari/lib64 -L/opt/cray/dmapp/7.0.1-1.0501.8315.8.4.ari/lib64 -L/opt/cray/ pmi/5.0.1-1.0000.9799.94.6.ari/lib64 -L/opt/cray/ugni/5.0-1.0501.8253.10.22.ari/lib64 -L/opt/cray/udreg/ 2.3.2-1.0501.7914.1.13.ari/lib64 -L/opt/cray/atp/1.7.1/lib -L/opt/cray/rca/1.0.0-2.0501.48090.7.46.ari/lib64 -L/ opt/cray/wlm\_detect/1.0-1.0501.47908.2.2.ari/lib64 -lsma -lAtpSigHandler -lAtpSigHCommData -lsci\_intel\_mp liomp5 -lfftw3 -lfftw3f -lcray memcpy -lnetcdff -lnetcdf -lhdf5\_hl -lhdf5 -lz -lmpichf90 intel -lmpich intel -lrt lm -ldl -ldmapp -lmpl -lxpmem -ludreg -lpmi -lalpslli -lalpsutil -lrca -lwlm detect -lugni -lpthread -Wl,--asneeded,-limf,--no-as-needed -Wl,--as-needed,-lm,--no-as-needed 

NERUT Science

**BERKELEY LAE** 

#### **How to use available libraries on Edison and Hopper --Continued**

# **EARS**

#### **MKL** example

… 

zz217@edison11:~> ftn -v hello.f90 -mkl=cluster

ld /usr/lib64/gcc/x86\_64-suse-linux/4.3/../../../../lib64/crt1.o /usr/lib64/gcc/x86\_64-suse-linux/4.3/../../../ lib64/crti.o /usr/lib64/gcc/x86\_64-suse-linux/4.3/crtbeginT.o --build-id -static -L/opt/cray/mpt/6.2.0/gni/mpich2intel/130/lib -L/opt/cray/mpt/6.2.0/gni/sma/lib64 -L/opt/cray/libsci/12.1.3/INTEL/130/sandybridge/lib -L/opt/ fftw/3.3.0.4/sandybridge/lib -L/opt/cray/rca/1.0.0-2.0501.48090.7.46.ari/lib64 -L/opt/cray/alps/ 5.1.1-2.0501.8471.1.1.ari/lib64 -L/opt/cray/xpmem/0.1-2.0501.48424.3.3.ari/lib64 -L/opt/cray/dmapp/ 7.0.1-1.0501.8315.8.4.ari/lib64 -L/opt/cray/pmi/5.0.1-1.0000.9799.94.6.ari/lib64 -L/opt/cray/ugni/ 5.0-1.0501.8253.10.22.ari/lib64 -L/opt/cray/udreg/2.3.2-1.0501.7914.1.13.ari/lib64 -L/opt/cray/atp/1.7.1/lib -L/ opt/cray/wlm\_detect/1.0-1.0501.47908.2.2.ari/lib64 -o a.out /opt/intel/composer\_xe\_2013\_sp1.0.080/compiler/ lib/intel64/for\_main.o -L/opt/intel/composer\_xe\_2013\_sp1.0.080/compiler/lib/intel64 -L/opt/intel/ composer\_xe\_2013\_sp1.0.080/compiler/lib/intel64 -L/usr/lib64/gcc/x86\_64-suse-linux/4.3/ -L/usr/lib64/gcc/ x86\_64-suse-linux/4.3/../../../lib64 -L/usr/lib64/gcc/x86\_64-suse-linux/4.3/../../../lib64/ -L/lib/../lib64 -L/lib/../ lib64/-L/usr/lib/../lib64-L/usr/lib/../lib64/-L/opt/intel/composer\_xe\_2013\_sp1.0.080/compiler/lib/intel64/-L/ usr/lib64/gcc/x86\_64-suse-linux/4.3/../../../../x86\_64-suse-linux/lib/ -L/usr/lib64/gcc/x86\_64-suse-linux/4.3/../../ -L/lib64 -L/lib/ -L/usr/lib64 -L/usr/lib /scratch1/scratchdirs/zz217/ifortFkDPXn.o --start-group -lmkl\_intel\_lp64 lmkl\_cdft\_core -lmkl\_scalapack\_lp64 -lmkl\_blacs\_intelmpi\_lp64 -lmkl\_sequential -lmkl\_core -liomp5 --end-group --undefined= ATP Data Globals --undefined= atpHandlerInstall -lsma -lAtpSigHandler -lAtpSigHCommData **lsci\_intel\_mp** -liomp5 -lfftw3 -lfftw3f -lcray\_memcpy -lmpichf90\_intel -lmpich\_intel -lrt -L/opt/intel/ composer\_xe\_2013\_sp1.0.080/compiler/lib/intel64 -limf -lm -ldl -ldmapp -lmpl -lxpmem -ludreg -lpmi -lalpslli lalpsutil -lrca -lwlm\_detect -lugni -lpthread --as-needed -limf --no-as-needed --as-needed -lm --no-as-needed -L/ **opt/intel/composer xe 2013 sp1.0.080/mkl/lib/intel64** -lifport -lifcore -limf -lsvml -lm -lipgo -lirc -lpthread -lsvml -lc -lgcc -lgcc\_eh -lirc\_s -ldl -lc /usr/lib64/gcc/x86\_64-suse-linux/4.3/crtend.o /usr/lib64/gcc/x86\_64-suse-linux/ 4.3/../../../../lib64/crtn.o

### **How to use these available libraries on Carver – provide the libraries and paths manually**

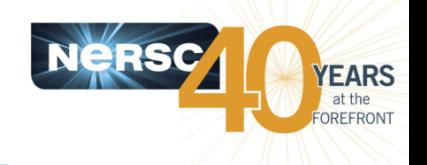

#### 1. Module show <module name> to see where the **libraries** reside

zz217@cvrsvc01:~>module show fftw

------------------------------------------------------------------- /usr/common/usg/Modules/modulefiles/fftw/2.1.5: module-whatis Loads the FFTW subroutine library for computing the discrete Fourier transform (DFT) setenv FFTW\_ROOT /usr/common/usg/fftw/2.1.5 setenv FFTW LIBDIR /usr/common/usg/fftw/2.1.5/lib setenv FFTW\_INC /usr/common/usg/fftw/2.1.5/include setenv FFTW -I/usr/common/usg/fftw/2.1.5/include -L/usr/common/usg/fftw/2.1.5/lib prepend-path LD LIBRARY PATH /usr/common/usg/fftw/2.1.5/lib  $prepend-path$  INFOPATH /usr/common/usg/fftw/2.1.5/info conflict  $f(tw/3.2.2$ ------------------------------------------------------------------- 

zz217@cvrsvc01:~>ls /usr/common/usg/fftw/2.1.5/lib

 $\mu$ libdfftw.a libdrfftw.a libfftw.a librfftw.a  $\mu$  libsfftw.a libsrfftw.a libdfftw.la libdrfftw.la libfftw.la librfftw.la libsfftw.la libsrfftw.la libdfftw mpi.a libdrfftw mpi.a libfftw mpi.a a librfftw mpi.a libsfftw mpi.a libsrfftw mpi.a libdfftw mpi.la a libdrfftw mpi.la libfftw mpi.la librfftw mpi.la libsfftw mpi.la libsrfftw mpi.la libdfftw threads.a libdrfftw threads.a libfftw threads.a librfftw threads.a libsfftw threads.a libsrfftw threads.a libdfftw threads.la libdrfftw threads.la libfftw threads.la librfftw threads.la libsfftw threads.la libsrfftw threads.la  $\sim$ **Science** 

#### **How to use these available libraries on Carver --Continued**

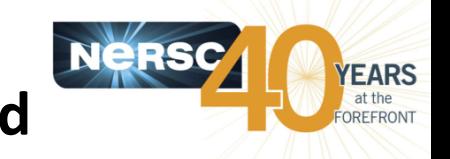

**2.** Then use  $-I$ ,  $-L$  and  $-I$  to provide the libraries and **paths in your compilation/link lines** 

> mpicc test fftw.c \$FFTW -ldfftw mpi –ldfftw Mpif90 test fftw.f90 \$FFTW -ldfftw mpi -ldfftw

**3. NERSC website for specific software packages** 

https://www.nersc.gov/users/software/programminglibraries/math-libraries/fftw/

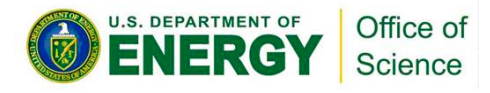

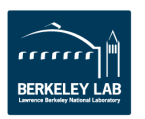

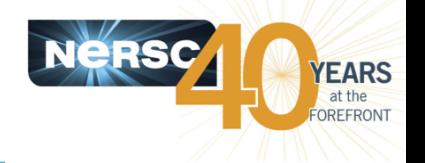

- Module avail <software name> to see available **versions; module help <module name> to see the help info** 
	- $-$  We recommend to use the default version or newer versions
	- Eg., module load vasp; module load vasp/5.3.3
- **Application specific website** 
	- Access control, eg., VASP, G09, SIESTA
	- $-$  Job script and special execution rule, eg., Molpro, Wien2k
	- $-$  Some performance tips and common errors
- Need to compile by yourself?
	- $-$  Makefiles are available in the installation directories
	- $-$  If not, send emails to consult@nersc.gov

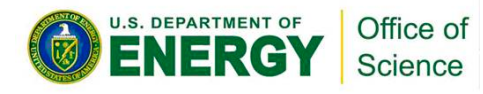

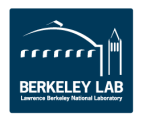

# **Application specific website**

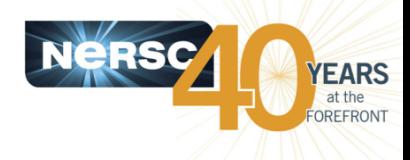

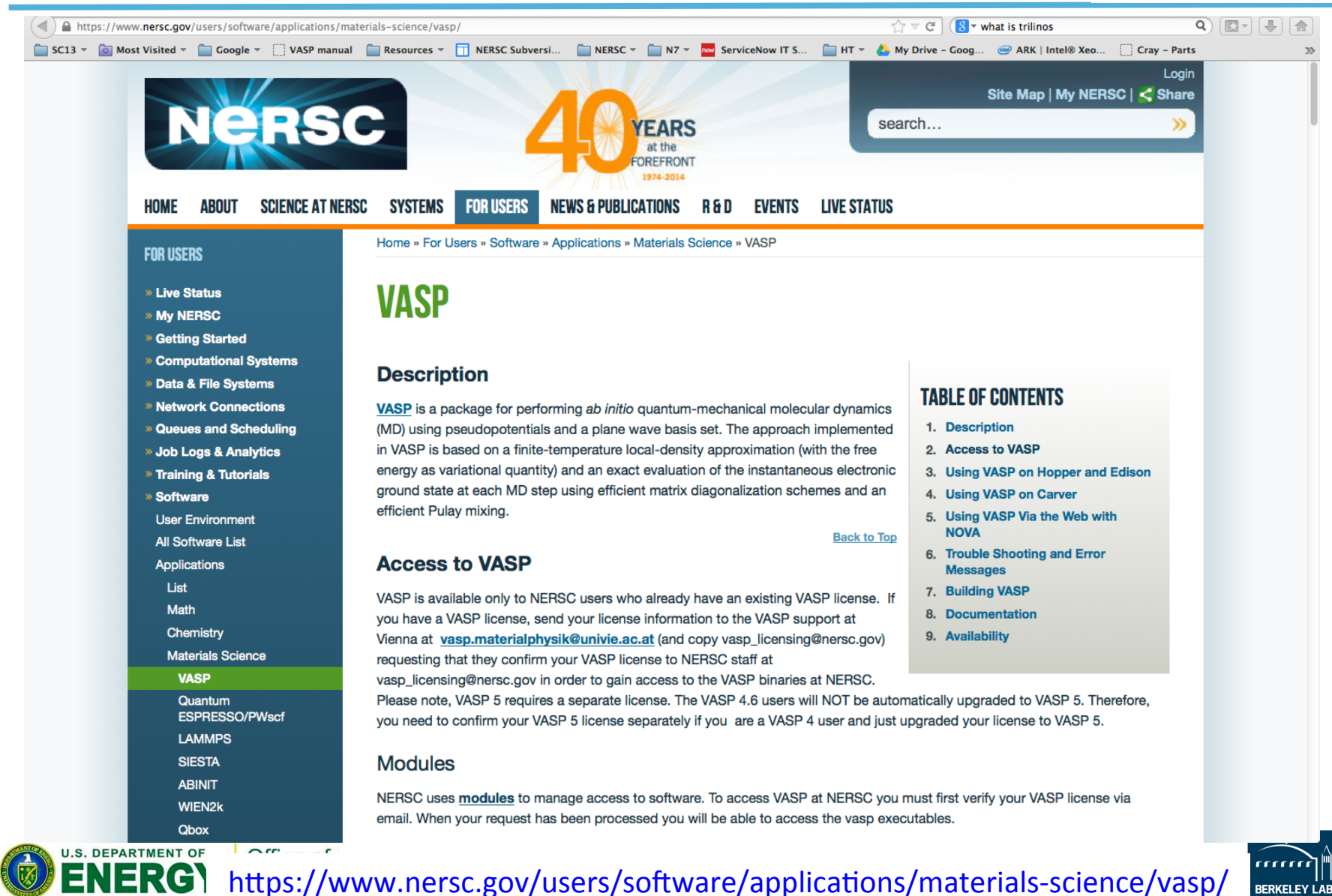

### **Available VASP modules –use the default or the latest versions**

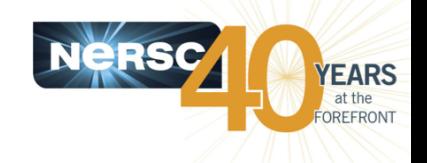

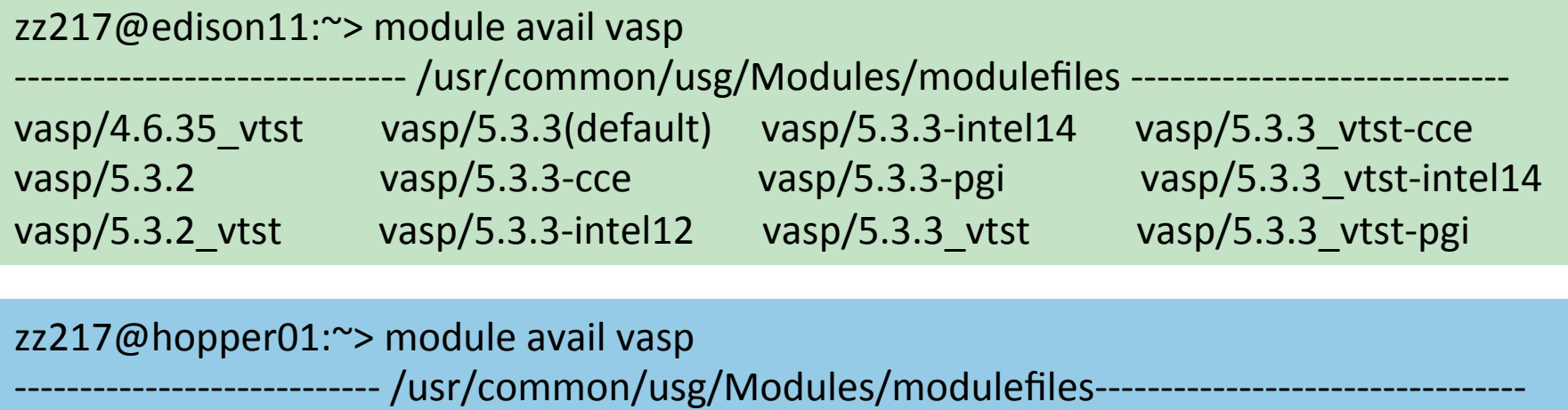

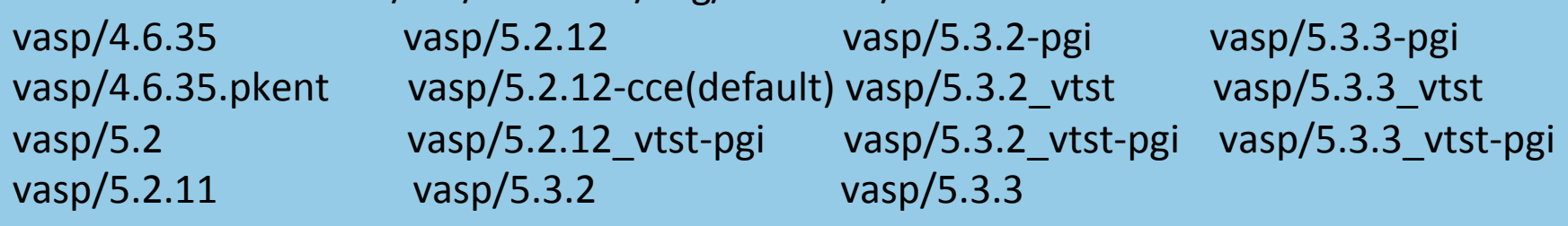

#### zz217@cvrsvc01:~>module avail vasp

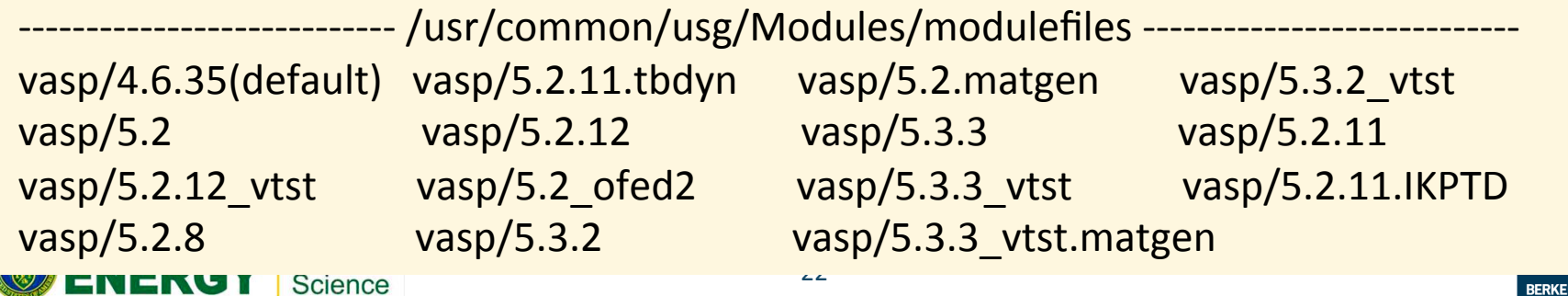

# **What does a VASP module define?**

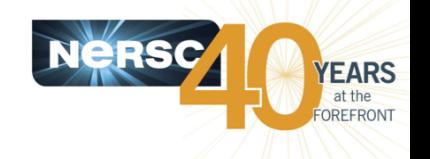

 $zz217@$  edison $11:~$  module show vasp

/usr/common/usg/Modules/modulefiles/vasp/5.3.3: 

------------------------------------------------------------------- 

module-whatis VASP: Vienna Ab-initio Simulation Package

Access to the vasp suite is allowed only for research groups with existing licenses for VASP. If you have a VASP license please email

vasp.Materialphysik@univie.ac.at and CC: vasp\_licensing@nersc.gov

with the information on which research group your license derives from. The PI of the group as well as the institution and license number will help speed the process.

prepend-path PATH /usr/common/usg/vasp/5.3.3/bin setenv PSEUDOPOTENTIAL DIR /usr/common/usg/vasp/pseudopotentials setenv VDW\_KERNAL\_DIR /usr/common/usg/vasp/vdw\_kernal setenv NO STOP MESSAGE 1 prepend-path PATH /usr/common/usg/vasp/vtstscripts/default

### **Where are VASP binaries and where are the makefiles used?**

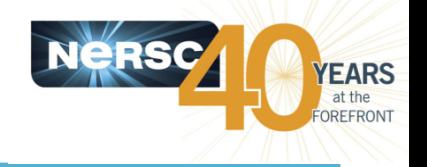

```
zz217@edison11:~ ls -l /usr/common/usg/vasp/5.3.3/
total 8
drwxr-x--- 2 zz217 vasp5 2048 Jan 23 17:39 bin
drwxrwsr-x 2 zz217 usg 2048 Nov 907:16 makefiles
zz217@edison11 \rightarrow ls -l /usr/common/usg/vasp/5.3.3/bin
```

```
total	425780	
-rwxrwxr-x	1	zz217	usg	67641916	Sep	17	14:48	gvasp
-rwxrwxr-x	1	zz217	usg	75191844	Sep	17	14:49	vasp
-rwxrwxr-x	1	zz217	usg	75163298	Sep	17	14:50	vasp_ncl
```

```
zz217@edison11:~> ls -l /usr/common/usg/vasp/5.3.3/makefiles
total 92
-rwxrwxr-x 1 zz217 usg 650 Apr 19 2013 build.sh
-rw-rw-r--+	1	zz217	usg	14314	Jun	12		2013	makefile
-rw-rw-r--+ 1 zz217 usg 14327 Jul 16 2013 makefile.gamma
-<b>rw</b>-<b>rw</b>-<b>r</b>-+1 <i>zz</i>217 <i>us</i> <math>1861 \, \text{Jan} \, 15 \, \text{2013} \, \text{makefile} lib
-rw-rw-r--+	1	zz217	usg	14304	Jun	12		2013	makefile.ncl
zz217@edison11:~>		-24Science
```
Science

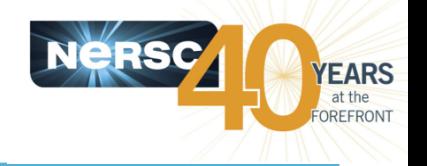

- **NERSC supports hundreds of software packages,** ranging from compilers, libraries and application packages, and users are recommended to use them.
- **Use the module commands to interact with them.** 
	- $-$  "**module avail**" command to see the available software
	- $-$  Use the **module load** <module name> to access
	- $-$  Compiler wrappers on Edison and Hopper take care of the **libraries and their paths for you most of the time**
	- $-$  If not, use **module show** <module name> to find out the installation directories
	- $-$  **Use the -v** or **-craype-verbose** option to the compiler wrappers to see detailed/exact compile/link lines on Hopper and Edison
- Visit the software specific websites for software specific **info**
- **Send your software requests to consult@nersc.gov**

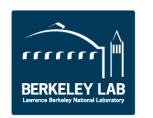

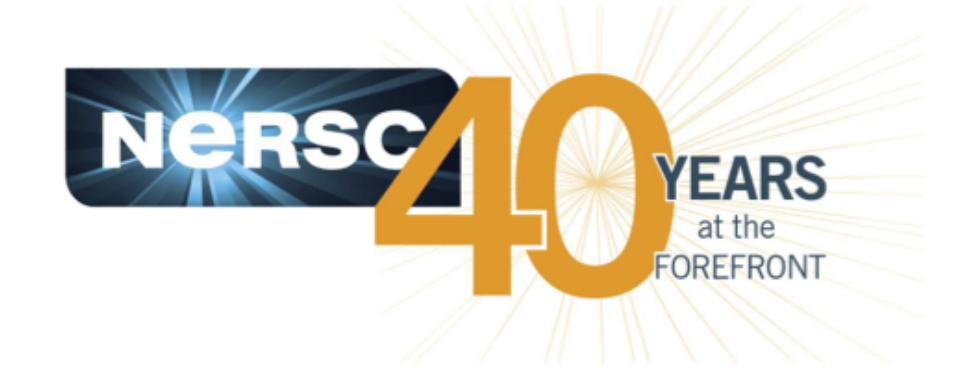

### **Thank you.**

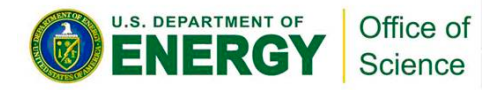

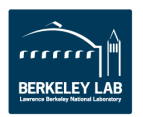